# Virtual Tour 360 Objek Wisata Curug Cimanintin Salopa Kabupaten Tasikmalaya

# **Bayu Muhamad Nur<sup>1</sup> , Eka Wahyu Hidayat<sup>2</sup> , Heni Sulastri<sup>3</sup>** 1,2,3Teknik Informatika, Fakultas Teknik, Universitas Siliwangi E-mail:<u>'[187006107@student.unsil](mailto:187006107@student.unsil.ac.id).ac.id, <sup>2</sup>ekawahyu@unsil.ac.id, <sup>3</sup>henisulastri@unsil.ac.id</u> *Coresponden Author: ekawahyu@unsil.ac.id*

*Diterima Redaksi: 12 November 2023 Revisi Akhir: 04 Desember 2023 Diterbitkan Online: 28 Januari 2024*

*Abstrak* **–** *Makalah ini bertujuan untuk merancang dan membangun aplikasi Virtual Tour 360 berbasis android agar dapat memberikan pengalaman pengguna dan memberikan informasi mengenai objek wisata Curug Cimanintin di kecamatan Salopa kabupaten Tasikmalaya. Tantangan utama dalam penelitian ini adalah bagaimana merancang dan membangun aplikasi virtual tour 360 sebagai aplikasi untuk pengenalan objek wisata tersebut, serta bagaimana mengukur tingkat usability aplikasi virtual tour 360 yang dibuat. Proses pembuatan dan pengembangan aplikasi menggunakan metode MDLC (Multimedia Development Life Cycle) versi Luther. Pengujian dilakukan dengan metode black box untuk menguji fungsionalitas dari aplikasi yang dibuat dan pengujian dengan metode survei menggunakan pendekatan SUS (System Usability Scale) untuk menguji tingkat kebergunaan aplikasi oleh pengguna. Hasil pengujian menunjukan bahwa secara fungsionalitas aplikasi dapat berjalan sesuai fungsinya dan didapat skor rata-rata SUS sebesar 75,50. Nilai tersebut berarti aplikasi dapat diterima (Acceptable) oleh pengguna dengan kategori baik (Good) dan memperoleh Grade 'C'.*

*Kata Kunci — Cimanintin, MDLC, SUS, Wisata, Virtual Tour*

*Abstract – This paper aims to design and build an android-based Virtual Tour 360 application in order to provide user experience and provide information about Curug Cimanintin tourist attraction in Salopa district Tasikmalaya. The main challenge in this research is how to design and build a 360 virtual tour application as an application for the introduction of these attractions, and how to measure the usability level of the 360 virtual tour application made. The process of making and developing applications uses the MDLC (Multimedia Development Life Cycle) method of Luther version. Testing is done with the black box method to test the functionality of the application made and testing with the survey method using the SUS (System Usability Scale) approach to test the level of usability of the application by users. The test results show that the functionality of the application can run according to its function and obtained an average SUS score of 75.50. This value means that the application can be accepted (Acceptable) by users with a good category (Good) and get Grade 'C'.*

*Keywords — Cimanintin, MDLC, SUS, Tour, Virtual Tour*

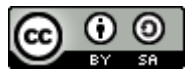

#### 1. PENDAHULUAN

Curug Cimanintin adalah salah satu objek wisata air terjun di Kabupaten Tasikmalaya. Objek wisata ini masih baru dan masih belum terjamah pengunjung dari luar daerah. Minimnya media promosi menyebabkan objek wsata ini hanya dikenali dan dikunjungi oleh penduduk sekitar lokasi dan pengunjung lain yang mengetahui informasi mengenai objek wisata ini dari mulut ke mulut [1]. Cimanintin sangat potensial untuk bisa dikembangkan lebih baik lagi, agar wisatawan dari luar bisa mengenal dan tertarik untuk mengunjungi objek wisata tersebut, maka diperlukan penguatan dari sisi promosi [2]. Media promosi yang ada saat ini biasanya berupa brosur cetak yang hanya memberikan informasi terbatas kepada Masyarakat [3]. Media promosi dalam bentuk digital memungkinkan untuk dikembangkan sebagai media promosi wisata Curug Cimanintin [4]. Penerapan teknologi pada media promosi digital dapat juga ditambahkan untuk meningkatkan pengalaman pengguna untuk mengunjungi objek wisata Curug Cimanintin secara virtual [5]. Salah satu teknologi yang dapat ditambahkan yaitu Virtual Tour 360 berbasis Virtual Reality [6].

Virtual Tour atau disebut juga panoramic tour adalah sebuah simulasi dari suatu tempat yang benar-benar ada, biasanya terdiri dari kumpulan foto 360 foto panorama, kumpulan gambar yang terhubung oleh hyperlink,

atau video [7]. Virtual Tour juga dapat menggunakan beberapa elemen multimedia lain, contohnya seperti sound effect, musik, narasi dan teks [8]. Bisa juga menggunakan unsur-unsur multimedia lainnya seperti efek suara, music, narasi dan tulisan [9]. Virtual Tour menggunakan teknologi informasi yang canggih sehingga pengguna yang melihatnya seolah-olah berada ditempat yang mereka lihat. Pengembangan media promosi berbasis Virtual Reality. Penelitian ini dibandingkan penelitian lainnya lebih baik dari sisi proses pembuatan, hasil akhir dan penilaian yang menggunakan metode SUS.

Hasil dari pengembangan media promosi Virtual Tour 360 berupa aplikasi yang dapat digunakan dengan dua cara yaitu dengan menggunakan Google VR [10] ataupun menggunakan secara langsung pada Smartphone dengan teknologi Gyroscope [11]. Aplikasi yang dikembangkan selain dapat menjadi media promosi digital dapat juga menjadi aplikasi nyata yang memberikan pengalaman kepada pengguna [6] dimana dalam penggunaannya pengguna seolah-olah berada di lokasi objek wisata Curug Cimanintin. Selain itu media promosi digital dengan tambahan virtual reality dapat menjadikan sebagai sumber referensi bagi investor untuk berinvestasi pada objek wisata Curug Cimanintin [12].

## 2. METODE PENELITIAN

Perumusan Masalah Observasi Pengumpulan data Tinjauan Pustaka **MDLC** (Luther, 1994) Evaluasi Hasil Penarikan Kesimpulan

Tahapan penelitian ini terdiri dari 5 tahapan, seperti ditunjukkan pada Gambar 1 dibawah ini.

Gambar 1.Metode Penelitian

Gambar 1 menggambarkan bahwa penelitian ini mengikuti beberapa langkah proses. Langkah awal adalah merumuskan masalah yang dilakukan pada tahapan ini dengan cara melihat langsung ke lokasi dan adanya permintaan dari Masyarakat sekitar dan juga dari dinas untuk mempromosikan objek wisata Curug Cimanintin melalui media digital. Langkah berikutnya adalah pengumpulkan data dilakukan dengan dua cara yaitu observasi dan tinjauan pustaka. Observasi yaitu melihat langsung lokasi tempat Curug Cimanintin dan melihat peluang yang mungkin bisa diambil untuk mengembangkan media promosinya, tinjauan Pustaka dilakukan dengan cara menelaah jurnal-jurnal yang ada yang berkaitan dengan virtual tour dan mengambil apa kelebihan serta kekurangan dari setiap produk yang telah dibuat dan memperbaikinya di penelitian ini. Tahap selanjutnya adalah perancangan dan pengembangan produk multimedia, yang menggunakan metode MDLC (*Multimedia Development Life Cycle*) dengan versi Luther, 1994 [13] yang terdapat enam tahapan diantaranya tahapan concept yaitu ide utama dari aplikasi yang sedang dikembangkan adalah untuk memperkenalkan serta mempromosikan objek wisata Curug Cimanintin, tahapan design dilakukan penjelasan tentang pengguna,alur system dan desain antarmuka aplikasi, tahapan material collecting dilakukan pengambilan citra foto dan video 360, tahapan assembly yaitu menggabungkan material yang sudah dikumpulkan menjadi sebuah aplikasi berdasarkan rancangan konsep dan desain pada tahap sebelumnya, tahapan testing dilakukan dengan cara menguji apakah aplikasi sudah berjalan denga napa yang diharapkan, tahapan distribusi dilakukan untuk mendistribusikan serta menyimpan aplikasi dalam suatu media penyimpanan. Setelah itu, terdapat tahap evaluasi hasil, dilakukan dengan cara menilai tingkat usability aplikasi dari sisi pengguna dengan menggunakan pendekatan SUS dimana pendekatan ini adalah pendekatan menurut John Brooke (1986) yang sifatnya templating sehingga pernyataannya dapat langsung digunakan dan memiliki justifikasi yang jelas terhadap hasil penilaiannya. Terakhir, tahap penarikan kesimpulan, dilakukan untuk menilai keseluruhan hasil penelitian apakah sudah sesuai atau belum sesuai tujuan dari penelitian.

#### 3. HASIL DAN PEMBAHASAN

Dalam hasil penelitian ini, terdapat beberapa tahapan. Tahap awal adalah perumusan masalah, yang melibatkan observasi dan tinjauan literatur, dengan penelitian literatur dari berbagai jurnal yang menunjukkan bahwa aplikasi *Virtual Reality* yang umumnya tersedia hanya menampilkan gambar dan foto 360 derajat, serta informasi yang terbatas mengenai tempat objek penelitian. Proses pengumpulan data dalam penelitian ini menggunakan metode data primer, yang melibatkan pengambilan data langsung di lapangan dari berbagai lokasi di kawasan objek wisata Curug Cimanintin. Data tersebut berupa foto dan video yang diambil dengan bantuan kamera 360 derajat, serta informasi tambahan tentang objek wisata yang diperoleh melalui wawancara dengan pengelola setempat. Dalam proses pengembangan aplikasi pada penelitian ini, digunakan metode Luther (1994), dengan langkah-langkah yang meliputi:

# 1) *Concept*

Ide utama dari aplikasi yang sedang dikembangkan adalah untuk memperkenalkan serta mempromosikan objek wisata Curug Cimanintin Salopa di Kabupaten Tasikmalaya melalui sebuah simulasi digital berbasis panorama 360 derajat. Aplikasi ini dapat diakses menggunakan *smartphone*, memungkinkan pengguna untuk menjelajahi objek wisata tersebut dalam bentuk virtual.

#### 2) *Design*

Pada tahap ini, dilakukan penjelasan tentang pengguna (*user*), alur sistem, dan desain antarmuka aplikasi. Pengguna (*user*) menjelaskan mereka yang terlibat dalam alur aplikasi, termasuk pengguna dan sistem. Selanjutnya, penetapan *use case* menjelaskan proses yang ada dalam aplikasi, seperti akses ke menu dan *virtual tour*. Use case ini menggambarkan bagaimana pengguna berinteraksi dengan aplikasi dan prosedur-prosedur yang mereka lakukan, seperti mengakses menu dan menjalani *virtual tour.*

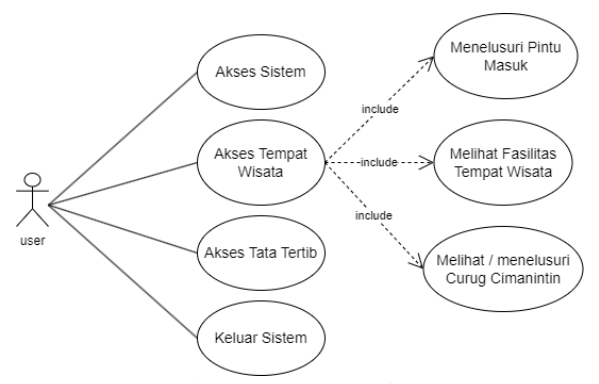

Gambar 2. *Use Case* Diagram

Gambar 2 menjelaskan alur dari rancangan diagram use case bagaimana seorang pengguna mengakses system [14]. Pengguna memulai dengan masuk ke dalam aplikasi, di mana mereka dapat mengakses tempat wisata. Pengguna memiliki opsi untuk menelusuri pintu masuk, melihat fasilitas di tempat wisata, menjelajahi Curug Cimanintin, dan juga mendapatkan informasi tentang tata tertib. Kemudian mereka dapat keluar dari sistem atau aplikasi.

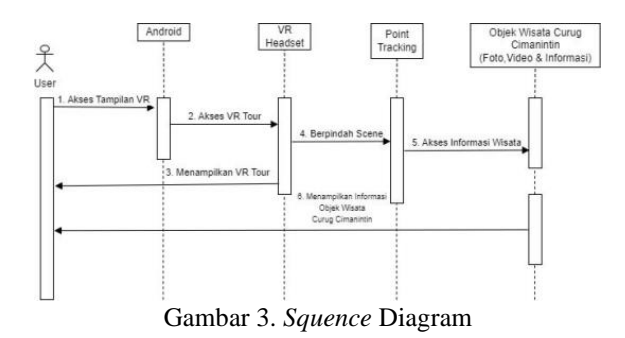

Gambar 3 menggambarkan interaksi antara pengguna (user) dengan alur vertikal dan urutan pesan dari atas ke bawah. Dimulai dari pengguna yang mengakses tampilan VR pada perangkat Android, mereka kemudian menggunakan perangkat pendukung yaitu VR headset, untuk mengakses Virtual Tour. Pengguna berpindah antar scene dengan menggunakan point tracking dan selanjutnya mengakses informasi tentang tempat wisata.

## 3) *Material Collecting*

Pengambilan citra berupa foto dan video 360 dengan bantuan kamera Insta360 One X2 menghasilkan 24 foto dan 4 video 360 yang dikumpulkan dan akan digabungkan pada tahapan selanjunya. Berikut hasil gambar dari pengambilan citra 360:

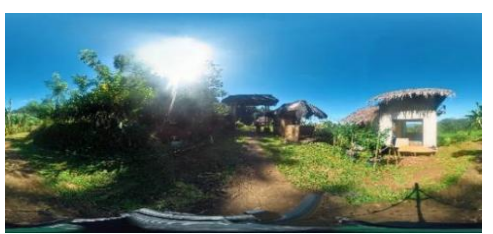

Gambar 4. Citra 360 bagian awal pintu masuk

Gambar 4 merupakan foto 360 yang diambil pada bagian awal pintu masuk, yang akan digunakan sebagai *scene* awal bagian pintu masuk dalam aplikasi *Virtual Tour* 360.

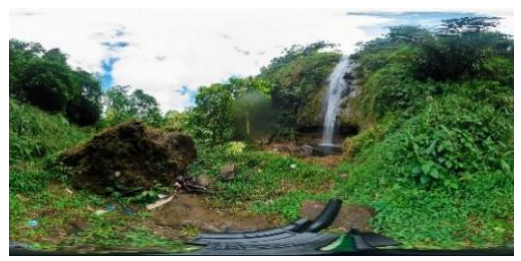

Gambar 5. Citra 360 bagian Curug Cimanintin

Gambar 5 Menunjukan foto 360 yang diambil pada bagian Curug Cimanintin dan nantinya akan dipakai pada *scene* bagian Curug Cimanintin di aplikasi *Virtual Tour* 360.

## 4) *Assembly*

Menggabungkan material yang sudah dikumpulkan menjadi sebuah aplikasi berdasarkan rancangan konsep dan desain pada tahap sebelumnya.

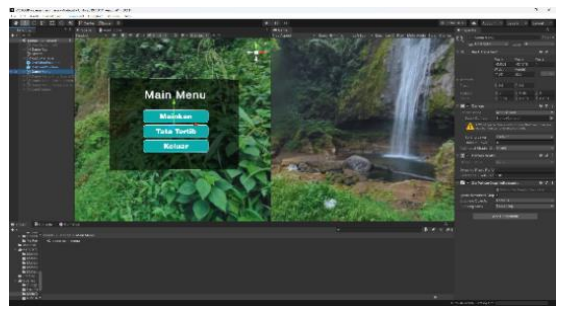

Gambar 6. Proses pembuatan scene main menu

Gambar 6 menggambarkan proses perancangan dan penggabungan materi untuk menciptakan scene main menu dalam aplikasi. Scene ini mencakup tombol-tombol utama seperti "Mainkan," "Tata Tertib," dan "Keluar." Dalam proses ini, desain tombol dan elemen visual lainnya dibuat menggunakan perangkat lunak Corel Draw, sementara pembuatan seluruh aplikasi dilakukan dengan menggunakan game engine Unity. Hal ini mencakup penyusunan tata letak tombol, pengaturan tampilan, serta integrasi semua elemen yang diperlukan untuk menciptakan pengalaman pengguna.

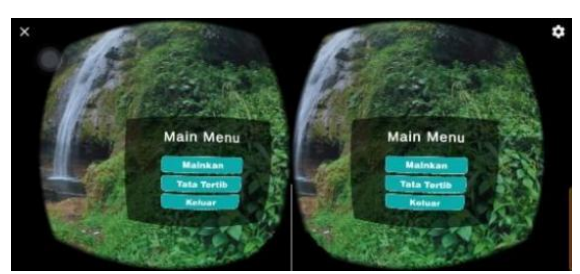

Gambar 7. Tampilan menu awal aplikasi

Gambar 7 Merupakan hasil akhir dari proses assembly yang menunjukan tampilan awal dari aplikasi Virtual Tour yang telah dibuat, pada aplikasi ini menunjukan menu utama yang terdapat beberapa pilihan tombol seperti mainkan, tata tertib dan keluar dengan tampilan VR.

# 5) *Testing*

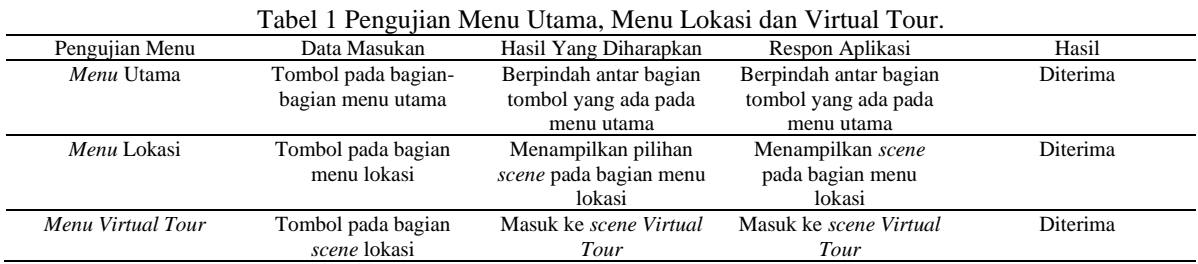

Tabel 1 adalah hasil dari pengujian *Black Box* yang dapat disimpulkan bahwa aplikasi telah diterima dengan baik dan berjalan sesuai dengan fungsinya. Pengujian beta testing juga melibatkan penyebaran kuisioner System Usability Scale (SUS) kepada responden untuk mengukur sejauh mana aplikasi ini dapat digunakan dengan mudah dan memenuhi kebutuhan pengguna [15]. Dengan demikian, hasil pengujian tersebut menunjukkan bahwa aplikasi memiliki tingkat akseptabilitas dan fungsionalitas yang baik.

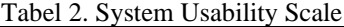

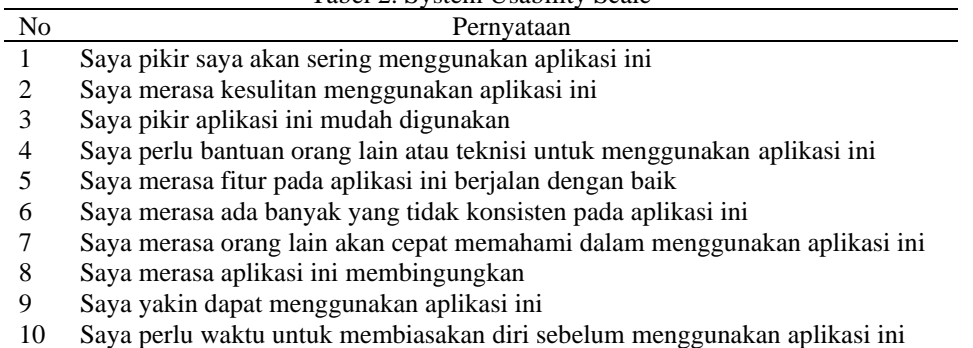

Tabel 2 berisi sejumlah pernyataan yang mana pernyataan diatas sudah disesuaikan menurut John Brooke (1986) dimana konsep dari penilaian SUS ini selain sudah tersedia pernyataan yang sudah siap digunakan juga memiliki cara menjustifikasi hasil dari penilaian dengan menggunakan SUS. Kemudian diberikan kepada pengguna dalam kuesioner evaluasi aplikasi yang telah dibuat. Terdapat sepuluh pernyataan yang digunakan untuk mengukur pendapat pengguna terhadap aplikasi tersebut. Pengguna diminta untuk memberikan penilaian berdasarkan pilihan yang tersedia, yang terdiri dari lima opsi, seperti yang dijelaskan pada Tabel 3. Dengan menggunakan pernyataan ini, penelitian dapat mengukur sejauh mana pengguna merasa puas dan mengevaluasi berbagai aspek aplikasi yang telah dibuat.

Tabel 3. Nilai *System Usability Scale*

| . |            |                     |       |
|---|------------|---------------------|-------|
|   | Variabel   | Keterangan          | Nilai |
|   | SS         | Sangat Setuju       |       |
|   | C          | Setuju              |       |
|   | N          | Netral              |       |
|   | KS         | Kurang Setuju       |       |
|   | <b>STS</b> | Sangat Tidak Setuju |       |
|   |            |                     |       |

Tabel 3 Menunjukan perhitungan nilai SUS pada kuesioner yang memiliki beberapa aturan, diantaranya (1) pernyataan bernomor ganjil, nilai dikurangi 1, (2) pernyataan bernomor genap, nilai didapat dari nilai 5 dikurangi nilai yang telah didapat oleh pengguna dan (3) keseluruhan nilai SUS yang didapat kemudian dikali 2,5. Aturan perhitungan skor berlaku pada 1 responden. Perhitungan selanjutnya, skor SUS dari masing-masing responden dicari skor rata-rata dengan menjumlahkan semua skor dan dibagi dengan jumlah responden. Berikut rumus menghitung skor SUS:

$$
\bar{x} = \frac{\sum x}{n} = \frac{2265}{30} = 75.50
$$
\n(1)

Keterangan:

 $\bar{x}$  = skor rata-rata

 $\Sigma x$  = jumlah skor SUS

 $n =$  jumlah responden

Responden yang digunakan dalam penelitian ini sebanyak 30 yaitu berdasarkan umur, berdasarkan pekerjaan dan berdasarkan pengalaman.

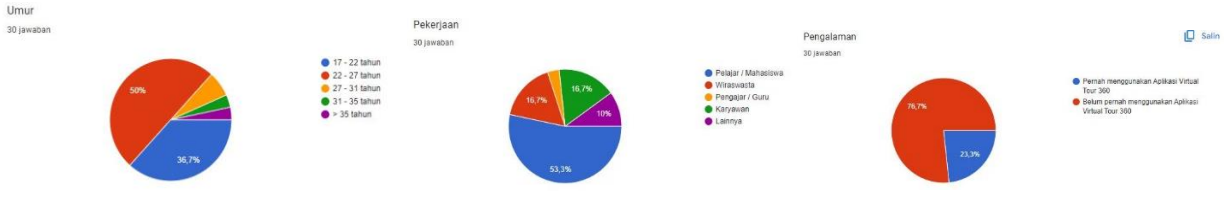

Gambar 8. Responden berdasarkan umur, pekerjaan dan pengalaman

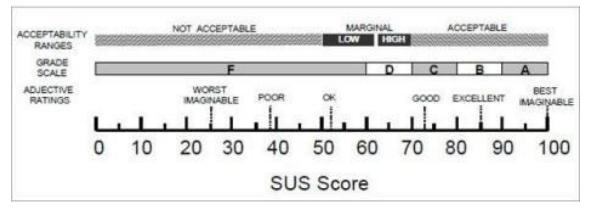

Gambar 9. Grade *System Usability Scale*

Gambar 9 menunjukkan sebuah grafik yang menggambarkan nilai grade SUS (System Usability Scale) yang digunakan untuk mengevaluasi aplikasi. Berdasarkan nilai keseluruhan SUS, aplikasi diberikan nilai grade sesuai dengan rentang skor 0-59 dinyatakan tidak diterima, sedangkan rentan skor 60-100 dinyatakan diterima. Populasi dan sampel yang digunakan yaitu pengelola objek wisata yang memiliki pengetahuan mendalam tentang objek wisata tersebut dan dapat memutuskan apakah aplikasi sesuai dengan fakta di lapangan, pengunjung, masyarakat di sekitar wilayah objek wisata, masyarakat umum, dan karang taruna yang digunakan untuk menilai apakah aplikasi dapat diterima oleh berbagai kelompok pengguna yang berbeda. Penilaian ini dilakukan melalui metode random sampling sebanyak 30 responden, mencakup berbagai kelompok pengguna yang berbeda untuk mendapatkan gambaran lebih komprehensif tentang usabilitas dan kepuasan pengguna terhadap aplikasi yang telah dibuat.

Berdasarkan hasil pengujian dari data yang telah disajikan menghasilkan jumlah rata-rata skor SUS yang didapat sebesar 75,50 dapat disimpulkan bahwa aplikasi Virtual Tour 360 berdasar pada SUS Score dinilai dapat diterima (Acceptable) dengan Grade 'C' dalam kategori Baik (Good). Dari skor ini dapat disimpulkan bahwa aplikasi secara usability atau kegunaan dapat diterima sehingga aplikasi difungsikan sebagai bahan media promosi serta informasi berupa aplikasi virtual tour 360 objek wisata Curug Cimanintin. Score yang diberi responden dari setiap pernyataan kuesioner SUS menghasilkan rekomendasi untuk pengembangan yaitu UI/UX sistem dikembangkan lebih baik lagi sehingga pengguna tidak kesulitan mengenali maksud dari fitur aplikasi yang disediakan.

### 6) *Distribution*

Aplikasi *Virtual Tour* 360 dapat diunduh pada Google Drive yang telah diunggah. Spesifikasi aplikasi dapat dilihat pada tabel 6.

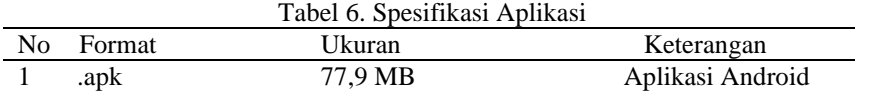

Tabel 6 adalah ringkasan spesifikasi aplikasi yang mencakup informasi terkait format yaitu .apk, ukuran aplikasi 77,9 MB dengan platform android. Konsumsi Penyimpanan pada Perangkat Android sebesar 117 MB. Informasi ini memberikan gambaran tentang bagaimana aplikasi ini akan memengaruhi penyimpanan pada perangkat Android pengguna, serta platform yang mendukungnya dan ukuran berkas aplikasi tersebut. Semua ini penting untuk memastikan bahwa aplikasi dapat diakses dan diinstal dengan benar oleh pengguna Android.

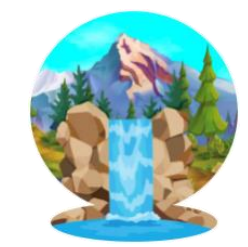

Gambar 10. Icon Aplikasi VR360 Curug Cimanintin

Gambar 10 adalah logo dari aplikasi yang disebut "VR360 Curug Cimanintin". Logo ini digambarkan sebagai identitas visual dari aplikasi tersebut. Pembuatan icon atau logo aplikasi dilakukan dengan menggunakan perangkat lunak *Corel Draw*. Logo ini mungkin digunakan sebagai tanda pengenal aplikasi dan dapat membantu dalam mempromosikan aplikasi kepada pengguna potensial.

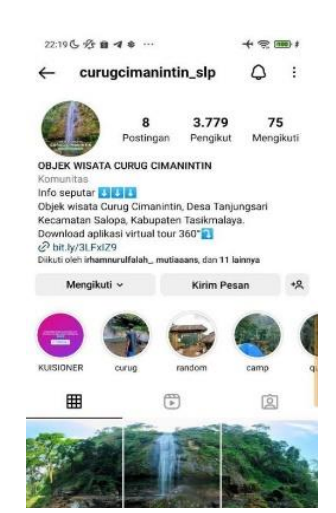

Gambar 11. Halaman Resmi Instagram

Gambar 11 adalah tangkapan layar dari halaman resmi Instagram yang juga berfungsi sebagai tautan untuk mengunduh aplikasi Virtual Tour 360. Aplikasi ini telah diunggah melalui Google Drive untuk mempermudah pengguna dalam mengunduhnya. Pengguna dapat mengakses aplikasi dengan mengikuti tautan singkat http://bit.ly/VR360\_CurugCimanintin atau mengunjungi halaman resmi Instagram @curugcimanintin\_slp untuk mendapatkan informasi dan mengunduh aplikasi. Ini adalah cara yang efektif untuk memberikan akses kepada pengguna yang berminat untuk menjelajahi objek wisata tersebut melalui aplikasi *Virtual Tour* 360.

Tahap evaluasi memastikan bahwa aplikasi memenuhi standar dan ekspektasi yang telah ditetapkan sejak awal, serta dapat digunakan dengan baik oleh pengguna. Evaluasi juga dapat mengidentifikasi area yang memerlukan perbaikan atau pengembangan lebih lanjut. Ini dapat meliputi aspek-aspek seperti antarmuka pengguna, kinerja, atau fitur tambahan yang mungkin meningkatkan pengalaman pengguna. Keseluruhan, tahap evaluasi adalah kesempatan untuk memastikan bahwa aplikasi memenuhi kebutuhan dan harapan yang telah ditetapkan dalam proyek ini.

### 4. SIMPULAN

Berdasarkan penelitian yang telah dilakukan, telah berhasil membuat aplikasi *virtual tour* 360 pada objek wisata Curug Cimanintin dengan memanfaatkan citra 360 berupa foto dan video dengan pengembangan aplikasi *Virtual Tour* dilakukan dengan metode Luther(1994). Dari pengujian yang telah dilakukan melalui duatahapan yaitu pengujian *blackbox* dilakukan dengan cara seluruh fungsi yang terdapat pada aplikasi di ujidan seluruh fungsi berjalan dan hasilnya diterima, sedangkan pengujian selanjutnya melalui kuesioner dengan perhitungan pengujian *System Usability Scale*(SUS) didapat skor 75,50 sehingga dapat diterima (*acceptable*) dengan grade "C" dalam kategori Baik (*Good*).

## 5. SARAN

Penelitian dapat dilanjutkan dengan mengenalkan objek wisata khususnya tempat wisata yang lain, yang masih menggunakan media promosi 2D agar memiliki atau membuat juga media promosi digital *virtual tour* yang merupakan sebuah konsep simulasi digital untuk pengenalan suatu area yang merupakan gambaran lokasi sesungguhnya dengan memanfaatkan teknologi *virtual reality*. Mengimplementasikan aplikasi *virtual tour* 360 yang telah dibuat ke berbagai platform seperti pada iOS, website dan sebagainya.

# DAFTAR PUSTAKA

- [1] Agustinus Doedyk Setiawan, Priyanto, Rino Desanto Wiwoho, "Potensi Wisata Kecamatan Poncol Kabupaten Magetan," *SNITT,* vol. 5, pp. 1-11, 2021.
- [2] Putri Setya Mahanani, Chatia Hastasari, "Strategi Komunikasi Pemasaran Dalam Mempromosikan Objek Wisata Jogja Exotarium," *Jurnal Ilmu Komunikasi,* vol. 2, pp. 1-4, 2019.
- [3] Raysa Puteri Ardhyani, Herry Mulyono, "Analisis dan perancangan sistem informasi pariwisata berbasis web sebagai media promosi pada Kabupaten Tebo," *Jurnal Management Sistem Informasi,* vol. 3, pp. 1-21, 2018.
- [4] Citra Artifiani Havianto, Tati Artiningrum, "Pemanfaatan Media Sosial Sebagai Sarana Promosi Objek Wisata Bumi Almira," *Jurnal Bahasa Rupa,* vol. 4, pp. 1-11, 2022.
- [5] Sari Ramadeni, Didit Widiatmoko, Soewardikoen, "Identitas visual dan media promosi wisata edukasi jendela alam," *Jurnal Desain Komunikasi Visual, Manajemen Desain dan Periklanan,* vol. 2, pp. 1-17, 2017.
- [6] Ade Yuliana, Eko Lisdianto, "Aplikasi Virtual Tour Sebagai Media Promosi Objek Wisata di Stone Garden Kab. Bandung Barat," *Jurnal Ilmiah Managemen Informatika dan Komputer,* vol. 1, pp. 1-7, 2017.
- [7] Erin A Baura, Virginia Tulanen, Xaverius B.N Najoan, "Virtual Tour Panorama 360 Derajat Tempat Wisata Kota Tobelo," *Jurnal Teknik Informatika,* vol. 13, pp. 1-13, 2018.
- [8] M. O. Putri, "Rancang Bangun Aplikasi Virtual Tour Monumen Mandala Berbasis Android," *Jurnal INSTEK (Informatika Sains dan Teknologi),* vol. 1, pp. 1-9, 2016.
- [9] Rosalia Hadi, I Gusti Ayu Putri Indah Sidhiantari, I Wayan Gede Lamopia, Ni Luh Gede Pivin Suwirmayanti, Ketut Gus Oka Ciptahadi, I Gusti Ayu Desi Saryanti, "Virtual Tour 360 Degree pengenalan pura ulun kulkul sebagai huluning kulkul ring Bali," *Jurnal Naratif: Jurnal Nasional Riset, Aplikasi dan Tenik Informatika,* vol. 4, pp. 1-9, 2022.
- [10] R. S. Safwan Kasma, "Pengembangan Aplikasi Virtual Tour 360 Derajat Sebagai Media Informasi Destinasi Wisata Toraja Utara," *Journal of Informatics and Computer,* vol. 2, pp. 1-8, 2023.
- [11] Jan Gugenheimer, Dennis Wolf, Eythor R Eiriksson, Pattie Maes, Enrico Rukzio, "Simulating Inertia In Virtual Reality Using Head Worn Flywheels," *Jurnal Proceedings of the 29th annual symposium on user interface software and technology,* pp. 1-6, 2016.
- [12] Andi Tejawati, Muhammad Budi Saputra, Muhammad Bambang Firdaus, Sofiansyah Fadli, Fadli Suandi, "Media Promosi Penangkaran Rusa Sambar (Rusa Unicolor) Sebagai Ekowisata di Penajam Paser Utara Berbasis Virtual Reaity.," *Jurnal Informatika dan Rekayasa Elektronik,* vol. 2, pp. 1-10, 2019.
- [13] H. Sugiarto, "Penerapan Multimedia Development Life Cycle Pada Aplikasi Pengenalan Abjad Dan Angka," *IJTIC (Indonesian Journal on Computer and Information Technology),* vol. 3, pp. 1-6, 2018.
- [14] Muhammad Syahid Pebriad, Putriana Salman, Tino Kemal Fattah, "Implementasi use case diagram dan activity diagram dalam perancangan aplikasi kalkulator pajak bagi umkm," *Jurnal Ilmiah Multitek Indonesia,* vol. 17, pp. 1- 15, 2023.
- [15] Muis Nanja, Yulianti Lasena, Hastuti Dalai, "Perancangan Sistem Uji Kebergunaan Aplikasi Berbasis Web Menggunakan System Usability Scale," *Jurnal JTIK* (*Jurnal Teknologi Informasi dan Komunikasi*)*,* vol. 6, pp. 1-8, 2022.